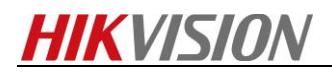

# **How to configure NTP and DST**

# **Purpose**

Sometime the device date/time may be incorrect. In order to avoid this, HIKVISION devices use NTP (Network Time Protocol) as well as DST (Daylight Saving Time) to adjust device time.

## **How to configure NTP:**

#### *Steps:*

1. Enter the Network Settings interface.

#### **Menu >Configuration> Network**

2. Select the **NTP** tab to enter the NTP Settings interface. Check the **Enable NTP** checkbox

to enable this feature.

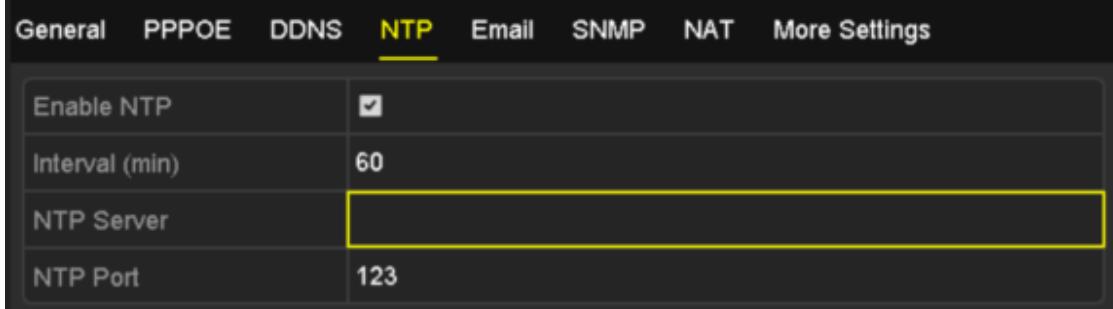

4. Configure the following NTP settings:

• **Interval**: Time interval between the two synchronizing actions with NTP server. The unit is minute.

- **NTP Server**: IP address of NTP server.
- **NTP Port**: Port of NTP server. Default as 123.
- 5. Click the **Apply** button to save and exit the interface.

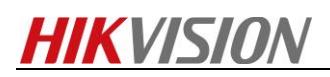

6. Or configure it via web browser in the interface below.

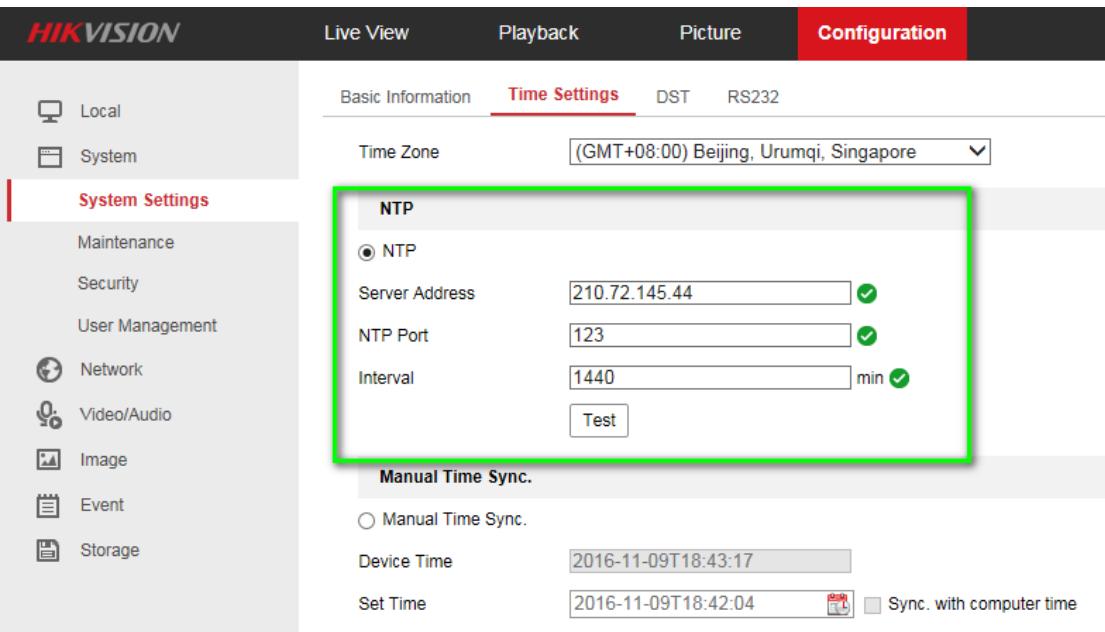

#### *Note*:

The time synchronization interval can be set from1 to 10080min, and the default value is 60min. If the NVR is connected to a public network, you should use a NTP server that has a time synchronization function, such as the server at the **National Time Center** (IP Address: 210.72.145.44). If the NVR is setup in a more customized network, NTP software can be used to establish a NTP server used for time synchronization.

# **How to configure DST:**

#### *Steps:*

1. Enter the General Settings interface.

### **Menu >Configuration>General**

2. Choose **DST Settings** tab.

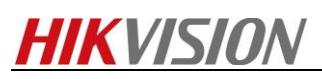

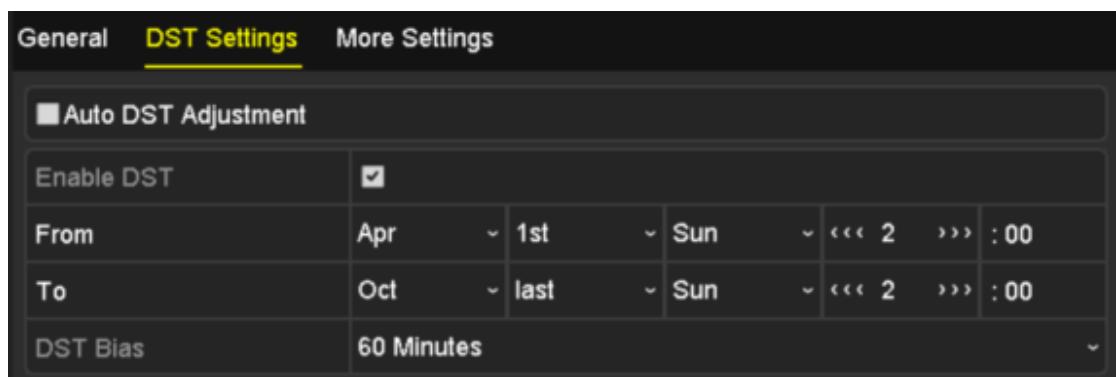

You can check the checkbox of **Auto DST Adjustment** item.

Or you can manually check the **Enable DST** checkbox, and then you choose the date/time of

the DST period.

3. Or configure it via web browser in the interface below.

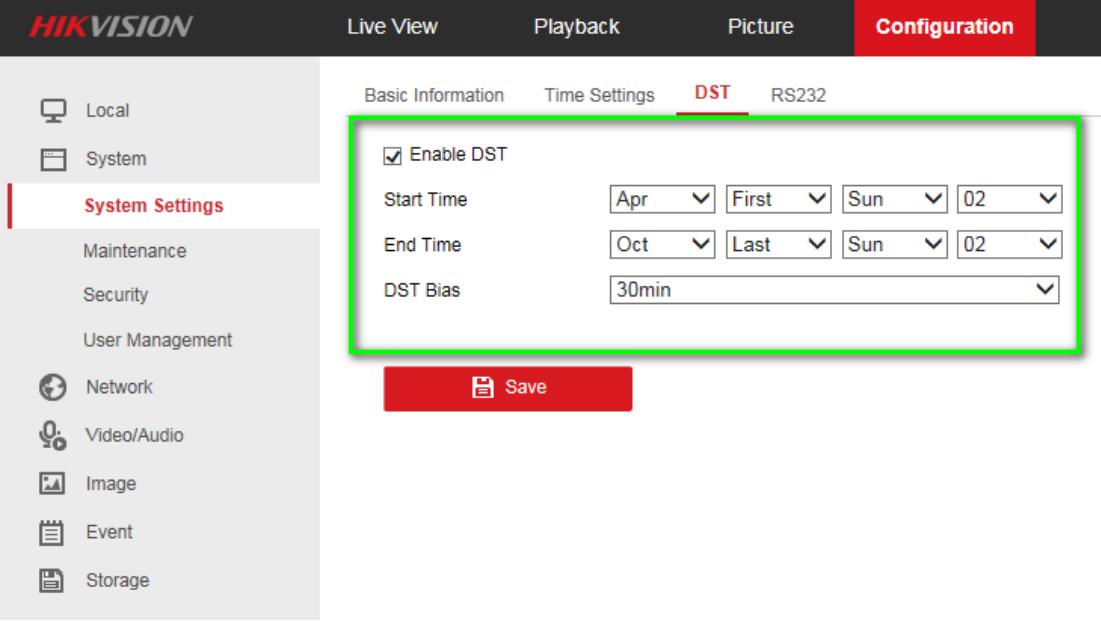

### *Note*:

1. When it is daylight saving time, if you just enable NTP without DST enabled, your device time may not be synchronized with local DST time. The solution is to enable DST.

2. If you have an IPC added to NVR, just set NTP and DST in NVR would be OK. The device time of IPC would be synchronized by NVR.

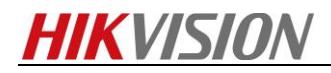

**First Choice for Security Professionals** *HIKVISION* **Technical Support**

<u> 1980 - Johann Barbara, martxa a</u>